**ООО НАУЧНО-ПРОИЗВОДСТВЕННОЕ ОТДЕЛЕНИЕ**

**«ЭКО-ИНТЕХ»**

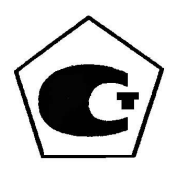

## **ИЗМЕРИТЕЛЬ МАССОВОЙ КОНЦЕНТРАЦИИ АЭРОЗОЛЬНЫХ ЧАСТИЦ**

**«АЭРОКОН-П»**

**Руководство по эксплуатации**

**ЭКИТ 6.830.000 РЭ**

Москва

# **СОДЕРЖАНИЕ**

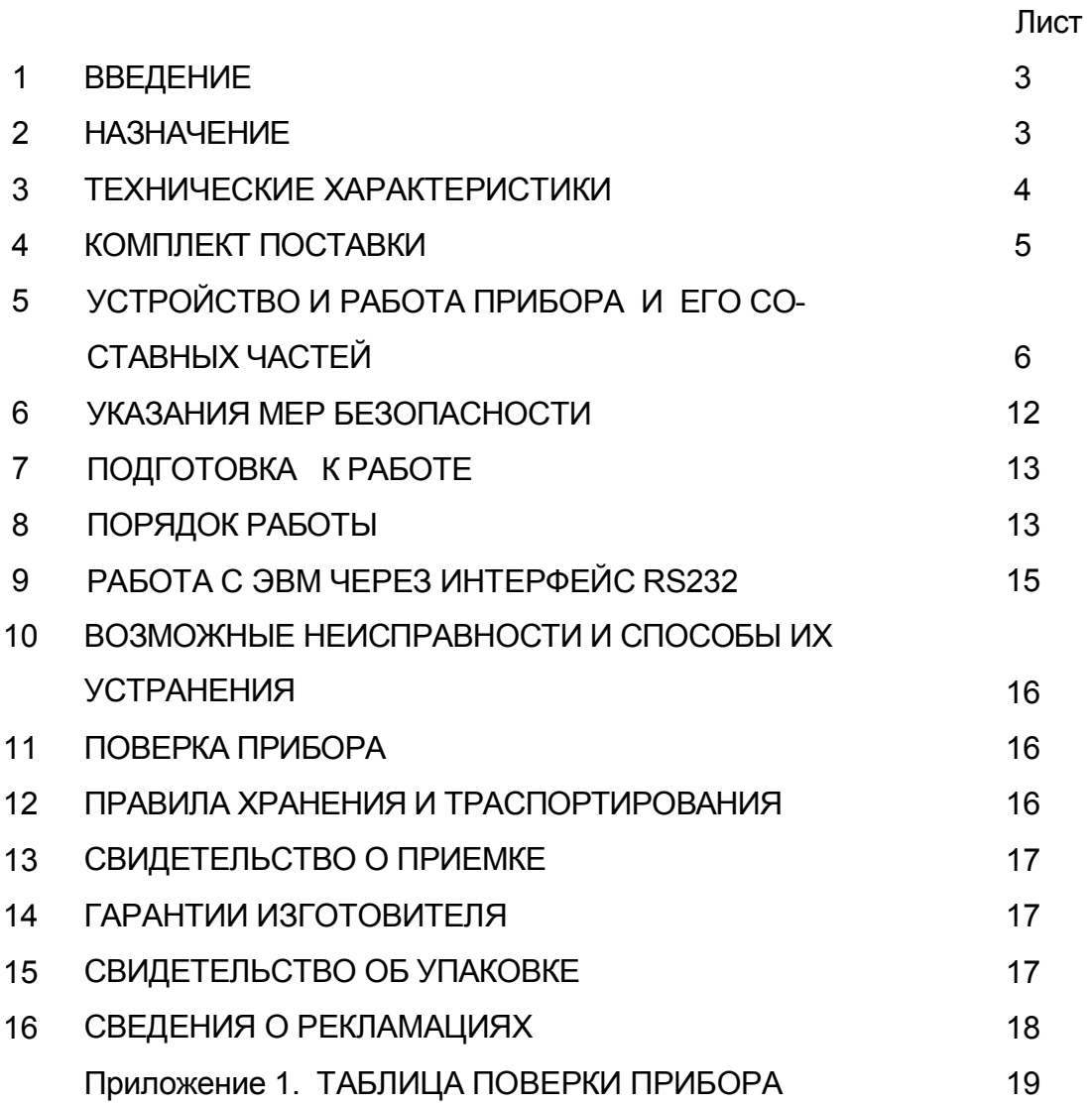

### **1. ВВЕДЕНИЕ**

Настоящее руководство по эксплуатации (РЭ), объединенное с паспортом, предназначено для ознакомления с принципом действия, конструктивными особенностями и правилами эксплуатации измерителя массовой концентрации аэрозольных частиц "АЭРОКОН" модификации АЭРОКОН-П (далее по тексту – прибор АЭРОКОН-П).

*Сертификат об утверждении типа СИ RU.C.31.001.A № 28379; № в Госреестре СИ РФ: 21792-07.*

*Сертифицирован также в Республике Беларусь и Республике Казахстан.*

### **2. НАЗНАЧЕНИЕ**

2.1. Прибор "АЭРОКОН" предназначен для непрерывного измерения мгновенных значений массовой концентрации аэрозольных частиц различного происхождения и химического состава в атмосферном воздухе и в воздухе рабочей зоны в соответствии с ГОСТ 12.1.005-88, а также сигнализации при превышении заданных порогов после градуировки по месту эксплуатации сравнительным методом. Прибор также предназначен для испытаний НЕРА-фильтров в "чистых" помещениях при измерениях концентраций аэрозольных частиц и определении коэффициентов проскока фильтров в соответствии с инструкцией РДИ 42-505-00, введенной в действие Министерством Здравоохранения РФ с 01.01.2001 г.

Модификация АЭРОКОН-П является индивидуальной (носимой).

Прибор состоит из измерительного и аналитического модулей, связанных между собой соединительным кабелем.

2.2. Условия эксплуатации АЭРОКОН-П:

Для измерительного модуля:

-температура: -10°С-+50°С;

-относительная влажность: до 98 % без конденсации влаги;

-давление: 630 - 800 мм рт.ст.

-фоновая немодулированная засветка от 10 до 50 лк;

Для аналитического модуля:

-температура окружающего воздуха: 5 - 45°С;

-относительная влажность воздуха - 15 - 95 % (при 25 °С) без конденсации влаги; -атмосферное давление - 630 - 800 мм рт. ст.

2.3. Прибор АЭРОКОН-П имеет два режима измерений и показаний:

- первый режим - вычисление и индикация средних значений за 5 с;

- второй режим - вычисление и индикации средних значений за весь период измерений.

### **З.ТЕХНИЧЕСКИЕ ХАРАКТЕРИСТИКИ**

**3.1.** Основные технические характеристики приведены в табл. 3.1.

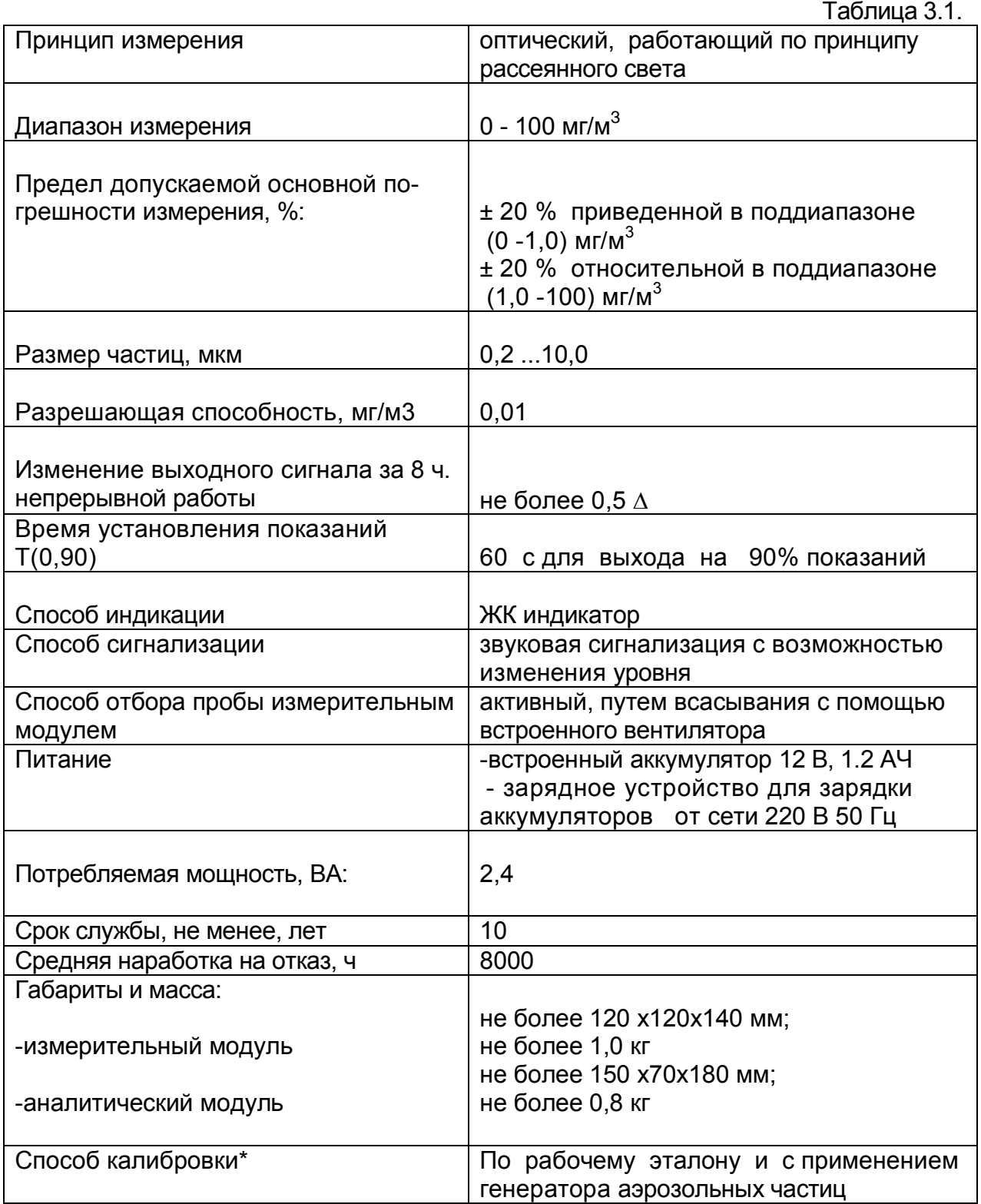

*\* При выпуске из производства прибор настроен на измерение концентрации модельного аэрозоля со средним диаметром частиц до 1 мкм.*

## **4. КОМПЛЕКТ ПОСТАВКИ**

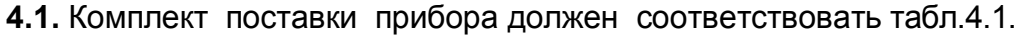

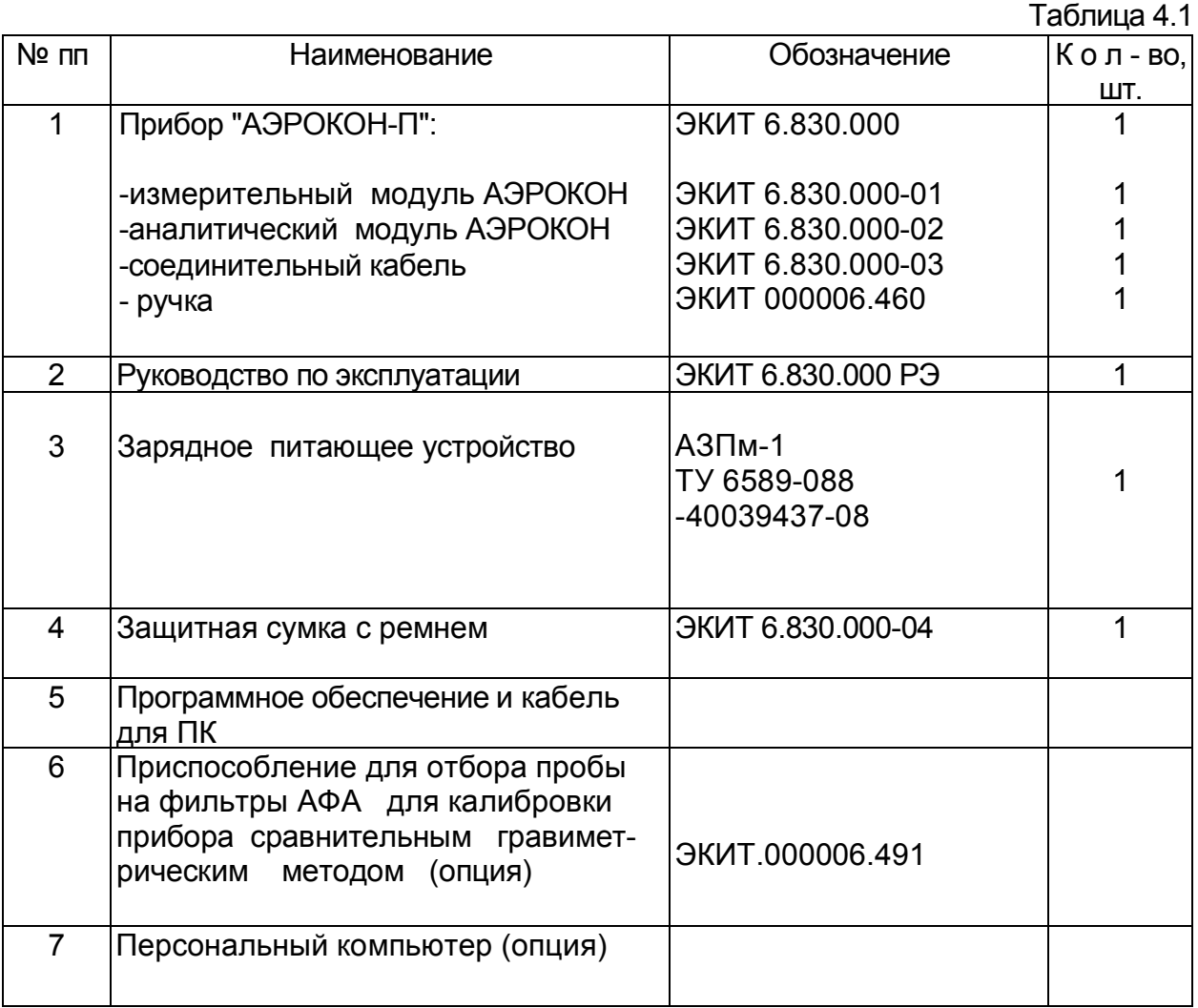

### **5. УСТРОЙСТВО И РАБОТА ПРИБОРА И ЕГО СОСТАВНЫХ ЧАСТЕЙ**

5.1. Общий вид аналитического модуля прибора показан на рис. 5.1. На рис. 5.2 показан вид модуля со стороны лицевой панели. Общий вид измерительного модуля АЭРОКОН-П показан на рис 5.3.

Модули собраны в корпусах из ударопрочной пластмассы.

5.2. На рис.5.4 представлена функциональная блок-схема прибора АЭРОКОН-П. Схема включает в себя функциональные схемы измерительного и аналитического модулей.

Измерительный модуль включает в себя:

- измерительную камеру **-ИК**
- лазерный излучатель **-ЛИ**
- ловушку световую **-ЛС**
- фотоприемник с усилителем сигнала ФП
- вентилятор **Б**
- корпус-**К**
- электрический разъем **Р1.**

#### Аналитический модуль включает в себя:

модуль передней панели - **МПП,** состоящий из самой панели с размещенными на ней индикатором - **ЖКИ,** клавиатурой - **КЛ** и разъемами для подключения измерительного модуля - **Р2**, персонального компьютера через интерфейс RS-232 - **РЗ** и зарядного устройства - **Р4**;

- контроллер микропроцессора **КМП;**
- аккумуляторную батарею **АБ;**
- корпус **К.**

Модули подключены друг к другу соединительным кабелем **КБ.**

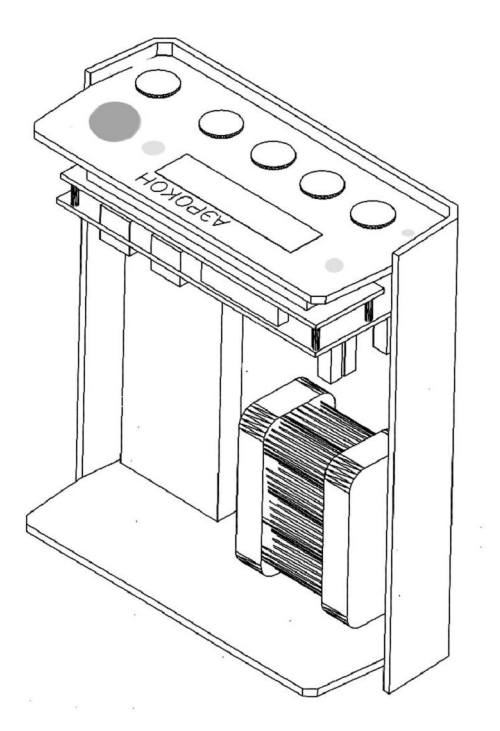

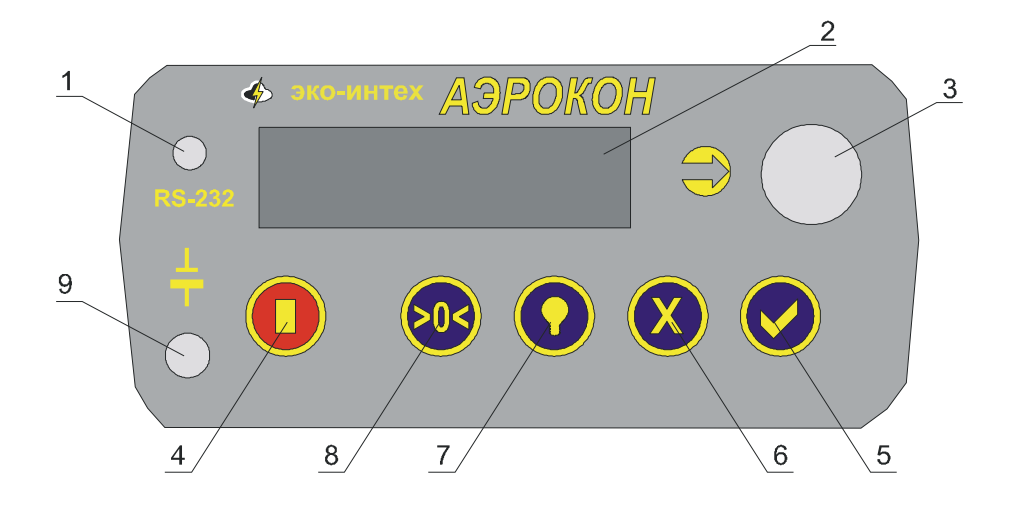

#### Рис. 5.1. Общий вид аналитического модуля

Рис. 5.2. Лицевая панель аналитического модуля

1 - разъем RS-232; 2 - ЖК индикатор; 3 - разъем для подключения измерительного модуля; 4 - кнопка ВКЛ; 5 - кнопка выбора режима работы; 6 -кнопка установки нуля режима среднего значения; 7 - кнопка подсветки; 8 - кнопка установки нуля текущих значений; 9 - разъем для подключения ЗУ.

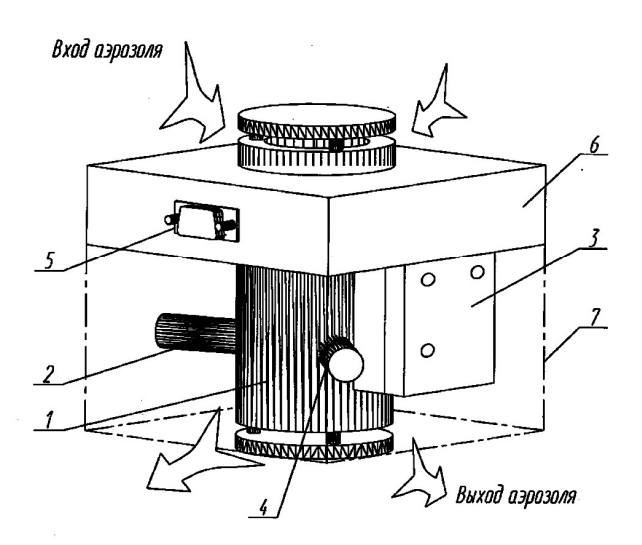

Рис. 5.3. Измерительный модуль АЭРОКОН-П 1- измерительная камера; 2 – лазерный излучатель; 3 – фотоприемник; 4 – ловушка световая; 5 –электрический разъем; 6 –верхняя крышка корпуса; 7 – нижняя крышка корпуса.

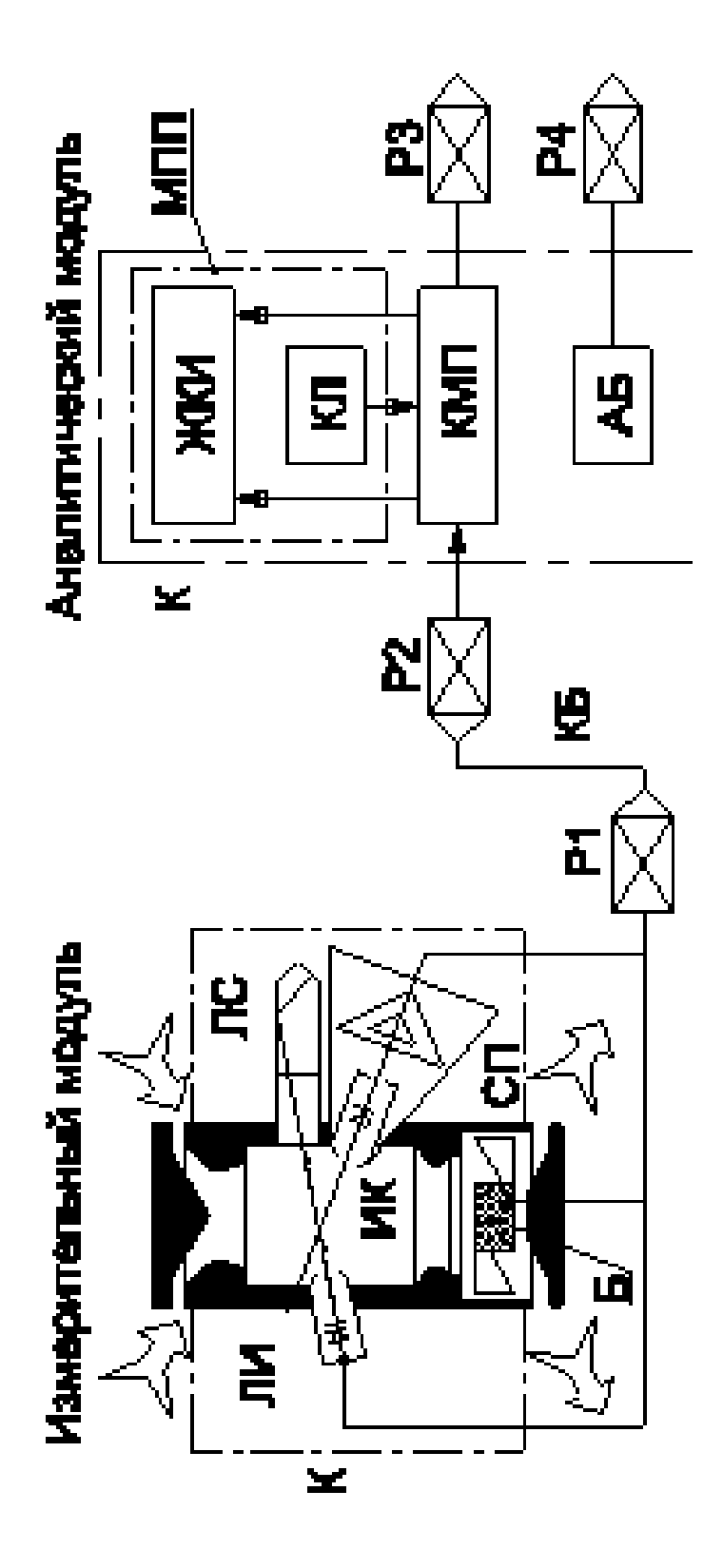

*Измерительный модуль*: ИК - измерительная камера. ЛИ - лазерный излучатель. ЛС - ловушка Измерительный модуль: ИК - измерительная камера. ЛИ - лазерный излучатель. ЛС - ловушка КМП - контроллер микропроцессорный. АБ - аккумуляторная батарея. К - корпус. Р2 - разъем КМП-контроллер микропроцессорный. АБ-аккумуляторная батарея. К-корпус. P2-разъем подключения измерительного модуля. Р3 - разъем RS-232. Р4 - разъем включения зарядного подключения измерительного модуля. Р3 - разъем RS-232. Р4 - разъем включения зарядного *Аналитический модуль*: МПП - модуль передней панели. ЖКИ - индикатор. КЛ - клавиатура. Аналитический модуль: МПП - модуль передней панели. ЖКИ - индикатор. КЛ - клавиатура. световая. ФП - фотоприемник. В - вентилятор. К - корпус. Р1 - электрический разъем. световая. ФП - фотоприемник. В - вентилятор. К - корпус. Р1 - электрический разъем. Рис. 5.4а. Функциональная схема прибора "АЭРОКОН-П" Рис. 5.4а. Функциональная схема пристунк $\Theta$ стройства. КБ - кабель соединительный. устройства. КБ - кабель соединительный.

5.3. Прибор "АЭРОКОН" является прибором, работающим по принципу рассеянного света - фотометром.

Для измерения концентрации пыли лазерный луч полупроводникового лазера класса 2А мощностью 1 мВт просвечивает измерительную камеру. Находящиеся в траектории лазерного луча аэрозольные частицы рассеивают свет. Прибор измеряет исходящий от всех частиц рассеянный свет, попадающий под углом 45 градусов относительно направления луча на светоприемник.

Благодаря использованию угла рассеивания в комбинации с длиной волны лазерного луча 630 - 680 нм при измерении интегрально охватываются только частицы, соответствующие вероятности содержания пыли, проходящей в трахеи, бронхи и легкие человека. Таким образом, благодаря выбранному принципу измерения контролируется концентрация различных частиц респирабельных и трахеобронхиальных фракций размером от 0,2 до 10 мкм.

В результате измерения получают среднеинтегральные значения интенсивности рассеянного света, значение которой прямо пропорционально концентрации аэрозольных частиц. Пересчет относительных значений концентрации аэрозоля в массовые значения концентрации, отображаемые на ЖКИ прибора, производится автоматически.

Настройки прибора при выпуске установлены на измерение концентраций аэрозолей со средним диаметром частиц около 1 мкм.

При этом коэффициент пересчета относительных значений концентраций в массовые значения концентрации при включении прибора устанавливается, равным единице.

По имеющимся экспериментальным и аналитическим данным эта настройка обеспечивает правильность измерений массовой концентрации аэрозолей в большинстве практических случаев.

Если диаметр частиц аэрозолей значительно отличается от установленного (80% частиц имеют диаметр более 5 мкм или менее 0.2 мкм), то в этих случаях может потребоваться корректировка коэффициента пересчета. Эта операция легко может быть проведена на рабочем месте. Коэффициент пересчета может варьироваться в диапазоне от 0,4 до 2,0 с интервалом через 20% от установленной величины коэффициента пересчета, что по имеющемуся опыту охватывает практически все случаи аналитических измерений аэрозолей. В случае измерения весовых концентраций каких-либо редких типов аэрозолей коэффициент пересчета может быть установлен пользователем самостоятельно. В

Порядок определения коэффициентов пересчета и корректировка коэффициента пересчета для этих специальных случаев измерений приведен в пункте 5.6.1.

Информация о концентрации аэрозоля отображается на знакоцифровом индикаторе. Если концентрация превышает установленный уровень, то срабатывает звуковая сигнализация.

Работой прибора руководит микропроцессорный контроллер.

Прибор питается от встроенного свинцового аккумулятора напряжением 12 В, при разрядке которого ниже допустимого уровня на экране индикатора появляется сообщение в виде символа "В" в первом знаковом разряде. При появлении этого сообщения прибор необходимо зарядить от зарядного устройства в течение 8 ч. В лабораторных условиях питание прибора может осуществляться от зарядного устройства. При этом, если выключена подсветка индикатора, происходит подзарядка аккумуляторной батареи.

5.4 Прибор имеет два режима работы:

- основной режим - измерение и индикация текущих и средних значений концентраций взвешенных частиц;

- режим меню, позволяющий пользователю изменять те, или иные настройки прибора.

Остановимся более подробно на этих режимах.

В **основном режиме**, как было сказано выше, прибор производит измерение текущей концентрации взвешенных частиц и рассчитывает среднеинтегральное значение концентрации за заданный период. Основными органами управления прибором в этом режиме являются кнопки на передней панели:

(>0<) установка нуля. Устанавливает ноль показаний прибора по чистому воздуху. Следует отметить, что установку нуля необходимо проводить в "чистом" помещении. при предварительно выключенном, по крайней мере, в течение 5 мин. вентиляторе измерительного модуля.

 подсветка дисплея прибора. Нажатием кнопки производится включение/выключение подсветки. Необходимо отметить, что своевременное выключение подсветки позволяет экономно расходовать энергию аккумулятора прибора.

**<sup>X</sup>** очистка среднего. Позволяет очистить регистр среднеинтегрального значения концентрации взвешенных частиц и начать новую серию измерений.

 режим меню прибора. Позволяет войти в меню прибора и выполнить необходимые настройки.

5.5 Меню прибора

Структура меню прибора приведена на рисунке 5.5.

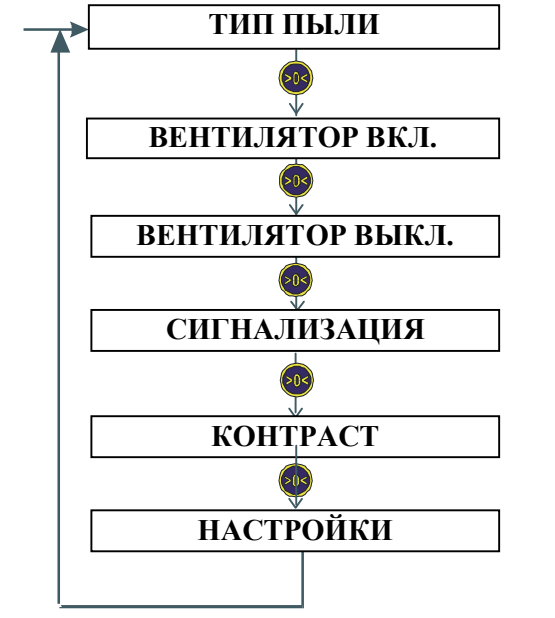

Рис. 5.5. Структура меню прибора АЭРОКОН-П

При входе в меню прибора кнопки

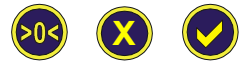

**<sup>X</sup>** меняют свои функции:

- выбор следующего пункта меню;

**<sup>X</sup>** - выход из меню в основной режим прибора;

- подтверждение выбора текущего пункта.

Например, для включения вентилятора измерительного модуля АЭРОКОН-П, поль-

зователю необходимо, нажав , выйти в режим меню, с помощью кнопки вы-

брать пункт "ВЕНТИЛЯТОР ВКЛ" и, нажав , подтвердить выбор. После этого прибор включит вентилятор и, примерно через 5 с, перейдет в основной режим.

### 5.6 Пункты меню

5.6.1 "ТИП ПЫЛИ". При выпуске прибор настроен на измерение массовой концентрации со средним диаметром частиц до 1 мкм.

В случае отличия среднего диаметра частиц от установленного, коэффициент пересчета определяют экспериментально с использованием типовой гравиметрической методики определения массовой концентрации аэрозоля.

Для определения коэффициента пересчета для конкретного аэрозоля включить прибор в режим измерения средней концентрации частиц за длительный период времени **Ct**. С помощью специальной насадки**\*** соединить прибор с фильтродержателем

АФА, после чего, одновременно нажав клавишу **X** и, включив аспиратор, начинать отбор пробы для измерения концентрации частиц **Co** стандартным гравиметрическим методом. В момент окончания отбора фиксируют значение средней концентрации частиц **Ct** за все время отбора пробы. После определения концентрации **Co** стандартным методом рассчитывают соотношение:

### **K = Co / Ct ,**

которое обычно (90% практических случаев) лежит в пределах от 0,4 до 2 единиц. Для настройки прибора на измерение конкретного типа аэрозоля необходимо выбрать любой из 10 типов аэрозоля, которым соответствуют значения **K** из ряда:

0,40; 0,50; 0,60; 0,75; 0,85; 1,00; 1,20; 1,45; 1,75; 2,00.

Выбрав тип аэрозоля, имеющий значение К, наиболее близкое к расчетному соотношению, нажмите кнопку для подтверждения выбора.

Если рассчитанное значение К лежит вне диапазона 0.4 - 2.0, следует выбрать пункт **\*\* Типы пыли \*\***

## **\*\* Тип: ПОЛЬЗОВАТЕЛЬ \*\***

и, нажав кнопку , вручную ввести рассчитанное ранее значение **К.** При вводе числового значения кнопки **X** имеют следующие функции:

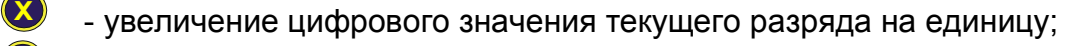

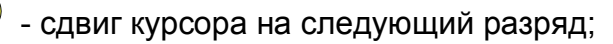

- ввод сформированного числа в память.

5.6.2 "ВЕНТИЛЯТОР ВКЛ" Используйте (выберите и подтвердите выбор) данный пункт для включения вентилятора измерительного модуля прибора.

5.6.3 "ВЕНТИЛЯТОР ВЫКЛ" Используйте (выберите и подтвердите выбор) данный пункт для выключения вентилятора измерительного модуля прибора.

5.6.4 "СИГНАЛИЗАЦИЯ" Данный пункт меню служит для настройки прибора на выдачу звукового сигнала при превышении концентрации **Ct** заданного значения. Пункт содержит три подпункта:

- "СИГНАЛ ВКЛ" включает сигнализацию;

- "СИГНАЛ ВЫКЛ" выключает сигнализацию;

- "ПОРОГ" позволяет ввести значение порога срабатывания сигнализации.

5.6.5 "КОНТРАСТ" Используйте данный пункт для изменения контрастности индика-

тора. Для этого, с помощью кнопки  $\left| \mathbf{v} \right|$ , установите необходимую контрастность индикатора.

Подтвердите установку кнопкой .

5.6.6 "НАСТРОЙКИ" Для пользователей недоступен.

### **6. УКАЗАНИЯ МЕР БЕЗОПАСНОСТИ**

6.1. К работе с прибором допускаются лица, ознакомленные с руководством по эксплуатации ЭКИТ 6.830.000 РЭ.

6.2. Прибор не является источником радиопомех, опасных излучений и выделения вредных веществ, загрязняющих воздух.

6.3. Эксплуатация прибора должна производиться только во взрывобезопасных помещениях.

6.4. Ремонт прибора должен производиться при выключенном приборе.

**ВНИМАНИЕ !** *ЗАПРЕЩАЕТСЯ ВСКРЫВАТЬ ИЗМЕРИТЕЛЬНЫЙ МОДУЛЬ ПРИ ВКЛЮЧЕННОМ ПРИБОРЕ.* 

В измерительном модуле прибора использован лазер класса 2А мощностью 1 мВт. При ремонте прибора и вскрытии измерительного модуля при его настройке нельзя допускать прямого зрительного контакта с лучом лазера.

Также запрещается направлять луч работающего лазера на окружающий персонал.

### **7. ПОДГОТОВКА К РАБОТЕ**

7.1. Ознакомьтесь перед началом работы с настоящим Руководством по эксплуатации.

Подсоедините измерительный модуль к аналитическому модулю посредством соединительного кабеля, входящего в комплект поставки прибора.

Включить прибор, нажав на кнопку **ВКЛ.** После включения прибор оценит состояние аккумуляторной батареи, проведет внутреннее тестирование. Затем прибор отобразит на индикаторе установленный тип пыли и коэффициент пересчета и перейдет в основной рабочий режим.

На индикаторе могут появиться сообщения:

#### **B Cm = 00.00 мг/м3 Ct = 00.00 мг/м3 ,**

где символ B в первом знаковом разряде первой строки индикатора сигнализирует о разряде аккумуляторной батареи. В этом случае аккумуляторную батарею необходимо зарядить в течение 8 часов с использованием зарядного устройства, входящего в комплект поставки прибора.

При нормальном уровне заряда батареи символ **B** в первой строке отсутствует, что свидетельствует о готовности прибора к работе.

### **8. ПОРЯДОК РАБОТЫ**

8.1. Поместите измерительный модуль прибора в зону контроля массовой концентрации аэрозольных частиц. Аналитический модуль прибора в защитной сумке с переносным ремнем может быть установлен на неподвижную поверхность, повешен на гвоздь, надежно вбитый в стену, на ось вентиля, на арматуру и т.д. на расстоянии до 1,5 м от измерительного модуля.

8.2. Включите прибор, нажав на кнопку **ВКЛ**. После выхода прибора в основной рабочий режим подождите 3-5 минут, затем, в случае необходимости, установите ноль, нажав на кнопку  $\boxed{\hspace{0.5cm}88}$ . Следует отметить, что установку нуля необходимо проводить в "чистом" помещении, в приборе АЭРОКОН-П при предварительно выключенном, по крайней мере, в течение 5 мин. вентиляторе аналитического блока. Во время установки нуля на индикаторе появится сообщение:

### **\*\*Установка нуля\*\* \*\*П О Д О Ж Д И Т Е \*\***

После чего прибор через 12 с снова выйдет в основной рабочий режим. На индикаторе появится сообщение:

#### **Cm = 00.00 мг/м3 Ct = 00.00 мг/м3,**

после чего прибор готов к работе.

Если в рабочей зоне темно, то можно включить подсветку индикатора. Включение и

выключение подсветки осуществляется нажатием на кнопку © с изображением лампочки.

8.3. Для проведения измерений необходимо установить соответствующий тип пыли

и включить вентилятор измерительного блока, если не производится принудительная прокачка измерительной кюветы внешним аспиратором - например, при калибровке прибора сравнительным гравиметрическим методом. Для включения вентилятора необходимо выбрать пункт меню:

**\*\* Выбор меню \*\* \*\* Вентилятор ВКЛ \*\* ,**

После появления сообщения:

#### **\*\* Вентилятор ВКЛ \*\* \*\* П О Д О Ж Д И Т Е \*\* ,**

прибор перейдет в режим измерения весовой концентрации аэрозольных частиц и на индикаторе появятся данные о текущей и средней концентрации частиц, например:

$$
Cm = 01.48 \text{ m/s}
$$
  
 
$$
Ct = 01.05 \text{ m/s}
$$

При этом значения **Ct** могут принимать любые значения в диапазоне от 0,0 до максимального значения **Cm**.

Если вы желаете измерить среднюю концентрацию частиц за длительный период **Ct,** 

то нажмите клавишу **X** . на индикаторе появится сообщение:

#### **\*\* Очистка среднего \*\***

### **\*\* П О Д О Ж Д И Т Е \*\*,**

после чего прибор снова вернется в основной рабочий режим измерения и начнет рассчитывать среднюю концентрацию частиц. Результат измерения средней концентрации в любой момент времени может быть считан со второй строки индикатора.

Данные **Cm** в первой строке обновляются каждые 5с и сообщают о средней концентрации частиц за эти 5 с, т.е. фактически соответствуют текущей концентрации частиц в момент измерения.

Данные **Ct** во второй строке также обновляются каждые 5 с, однако, они сообщают о средней концентрации частиц за весь период времени с момента нажатия на клави-

шу **X** , либо за период, прошедший с момента включения прибора.

8.4. В паузах между замерами целесообразно отключать подсветку, нажав кла-

вишу  $\bigcirc$  и вентилятор аналитического блока.

8.5. Прибор может быть настроен на выдачу звукового сигнала при превышении концентрации **Ct** заданного значения. Для этого воспользуйтесь пунктом меню:

#### **\*\* Выбор меню \*\* \*\* СИГНАЛИЗАЦИЯ \*\*,**

8.6. После окончания замеров, выключить прибор, нажав на кнопку **ВКЛ.**

8.7. При необходимости привести подзарядку аккумуляторной батареи, для чего вставить разъем зарядного устройства в гнездо на панели приборов и включить его в сеть. Полная зарядка аккумуляторов достигается за 8 часов на выключенном приборе.

**Внимание!** *Ни в коем случае не используйте вместо штатного зарядного устройства другие источники питания. Это приведет к выходу прибора из строя.*

### **9. РАБОТА С ЭВМ ЧЕРЕЗ ИНТЕРФЕЙС RS 232**

Для работы с ЭВМ прибор комплектуется кабелем интерфейсной связи и специальной демонстрационной программой.

Программа предназначена для сбора и обработки информации, поступающей с прибора "АЭРОКОН".

Программа предназначена для работы в системе **MS Windows 95, 98**.

Для установки на диск скопируйте файл **dust.exe** в рабочую директорию и используйте его для запуска программы.

Для установки соединения с прибором "АЭРОКОН" необходимо:

1. Выключить прибор и компьютер и соединить их прилагаемым кабелем.

2. Включить компьютер и запустить программу **dust.exe.**

3. На страничке "Соединение" выбрать скорость обмена "9600" и СОМ - порт, к которому подключен прибор. Нажать кнопку **"Initialisation".**

4. Включить прибор "АЭРОКОН". Через несколько секунд на индикаторе прибора появится значение текущей концентрации пыли в окружающем воздухе. Отображение соответствующих цифр на экране компьютера свидетельствует о правильно установленном соединении прибора с компьютером.

После установки соединения прибора "АЭРОКОН" с компьютером, если необходимо осуществлять запись данных на диск, необходимо указать в поле "**Файл"** имя файла (или выбрать существующий файл, нажав кнопку "**Выбрать**"). Для начала записи выберите значок "**Запись**", при этом, если указанный файл уже существует, запись будет осуществляться в его конец.

Для отображения собираемых данных в графическом виде перейдите на страничку "**Графика**", выберите предполагаемый диапазон концентраций и нажмите кнопку "**Старт**". После этого поступающая информация будет отображаться в виде графиков. При этом белая линия на графике соответствует мгновенной, красная средней за время измерения, а синяя - мгновенной концентрации, усредненной посредством цифрового фильтра. Текущие показания также отображаются в виде цифр соответствующего цвета. Текущее изображение можно сохранить в файле с расширением ВМР, нажав кнопку "**Сохранить**", а можно и распечатать, нажав кнопку "**Print".** Можно также распечатать отдельно каждый график, щелкнув мышью на численном значении для соответствующей кривой.

Для завершения работы с программой необходимо на страничке "Соединение" нажать кнопку "**Сlose**", затем кнопку **"Exit".**

## **10. ВОЗМОЖНЫЕ НЕИСПРАВНОСТИ И СПОСОБЫ ИХ УСТРАНЕНИЯ**

Возможные неисправности и способы их устранения приведены в табл. 10.1.

Таблица 10.1

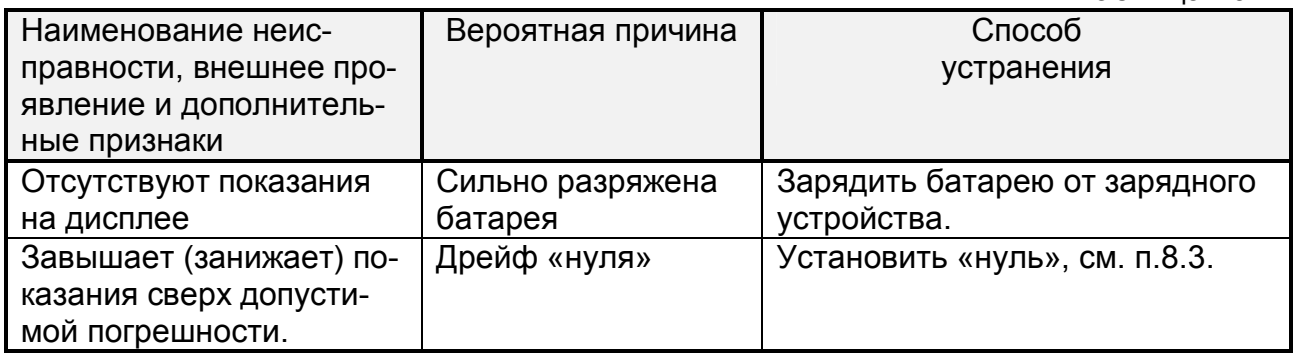

*Внимание!* Прочие неисправности устраняются специализированными ремонтными предприятиями или на предприятии-изготовителе: ООО НПО «ЭКО-ИНТЕХ» (115230 г. Москва, Каширское шоссе, д.13 корп.1, т/ф (499)611-03-25; 613-91-94; (495)925-88-76 (многоканальный); тел. (495) 978-02-94 e-mail: info@есо-intech.com http://www.есо-intech.com.

*!!! Предприятие-изготовитель оставляет за собой право вносить изменения в конструкцию прибора, не ухудшающие эксплуатационные характеристики изделия, не отраженные в данном РЭ.*

### **11. ПОВЕРКА ПРИБОРА**

11.1. Поверка прибора выполняется в соответствии с документом «Измерители массовой концентрации аэрозольных частиц «АЭРОКОН» Методика поверки МП 242-0528-2007.

11.2.Поверка осуществляется при выпуске из производства, по истечении межповерочного интервала и после ремонта.

11.3.Периодичность поверки - 12 месяцев.

### **12. ПРАВИЛА ХРАНЕНИЯ И ТРАНСПОРТИРОВАНИЯ**

12.1. Упаковка прибора в тару производится в соответствии с требованиями ГОСТ 9.014 для приборов группы III-I, вариант упаковки ВУ-10, вариант противокоррозионной защиты ВЗ-О, срок защиты без консервации – 1 год. Срок хранения до переконсервации 1 год.

12.2. Упаковка прибора и комплекта эксплуатационной документации производится в транспортную тару предприятия-изготовителя.

12.3. Условия транспортирования прибора в части воздействия климатических факторов должны соответствовать условиям хранения 2 по ГОСТ 15150.

### **13. СВИДЕТЕЛЬСТВО О ПРИЕМКЕ**

13.1 Прибор «АЭРОКОН - »

заводской номер и соответствует требованиям технической документации и признан годным для эксплуатации.

Дата изготовления

МП Ответственный за приемку \_

(подпись)

### **14. ГАРАНТИИ ИЗГОТОВИТЕЛЯ**

14.1. Гарантийный срок эксплуатации при соблюдении потребителем условий эксплуатации и хранения установлен 12 месяцев со дня продажи. 14.2. Адрес предприятия-изготовителя: 115230, г. Москва, Каширское шоссе, дом 13, корп. 1. ООО НПО "ЭКО-ИНТЕХ". T./ф (495) 925-88-76; т. 978-02-94; т/ф. (8-499)611-03-25; 613-91-94. e-mail: info@есо-intech.com; http://www.есо-intech.com.

### **15. СВИДЕТЕЛЬСТВО ОБ УПАКОВКЕ**

Прибор «АЭРОКОН-\_\_\_\_»

заводской номер \_\_\_\_\_\_\_\_\_\_\_\_\_\_\_ упакован на ООО НПО "ЭКО-ИНТЕХ" согласно требованиям, предусмотренным технической документацией.

Дата упаковки М.П.

Упаковку произвел

(подпись)

Изделие после упаковки принял

(подпись)

### **16. СВЕДЕНИЯ О РЕКЛАМАЦИЯХ**

При отказе или обнаруженной неисправности прибора в период действия гарантийных обязательств, потребителем должен быть предъявлен предприятиюизготовителю рекламационный акт о необходимости ремонта или замены прибора.

Потребитель должен регистрировать все предъявленные рекламации в табл.1 6.1.

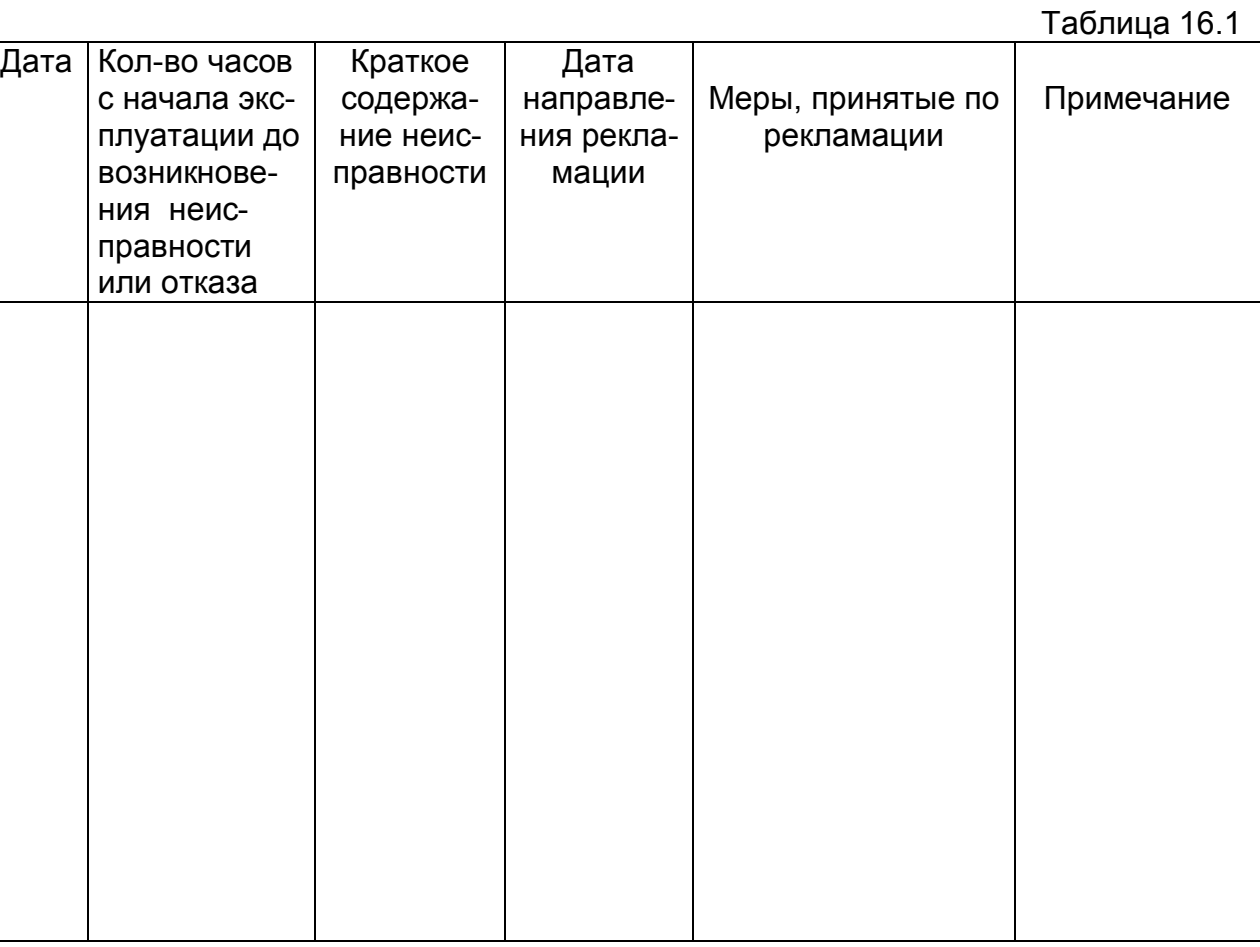

# Приложение 1

# Таблица поверки прибора «АЭРОКОН- ».

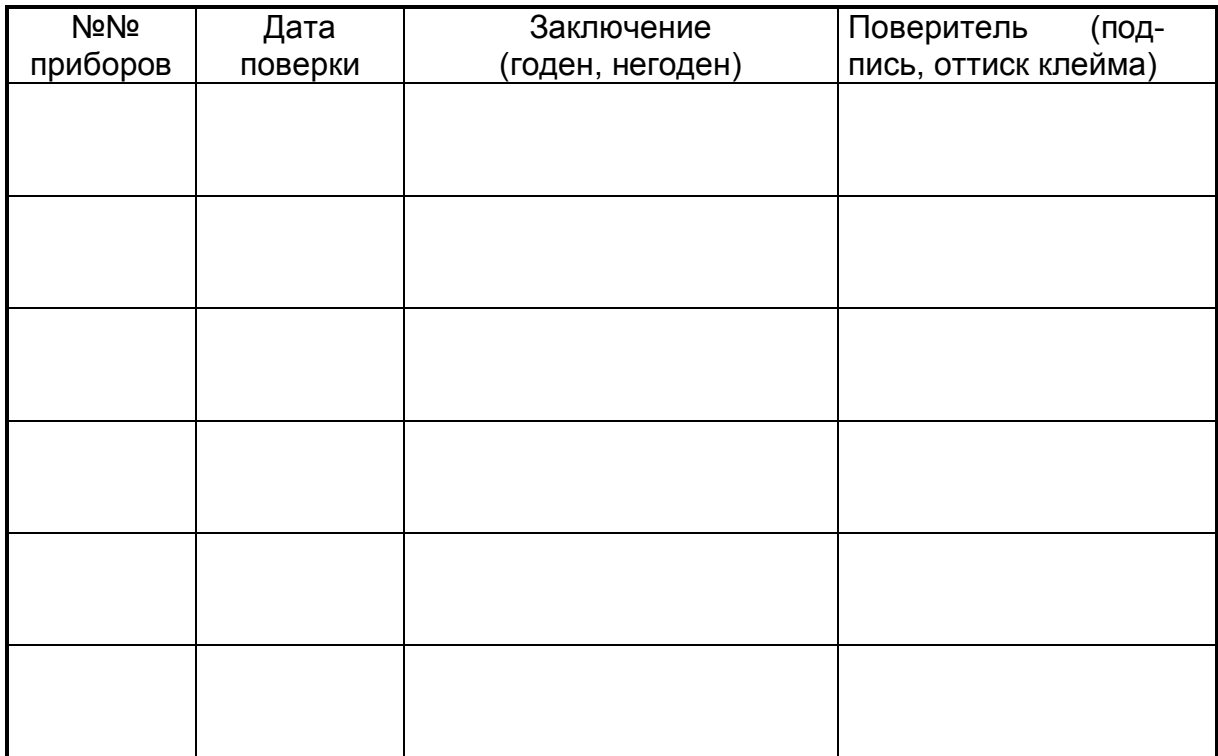